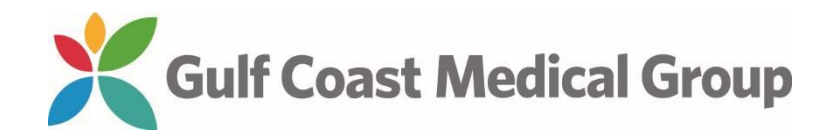

# **Instructions for sending records electronically to your new provider's office**

Log in to your Gulf Coast Medical Group Patient Portal

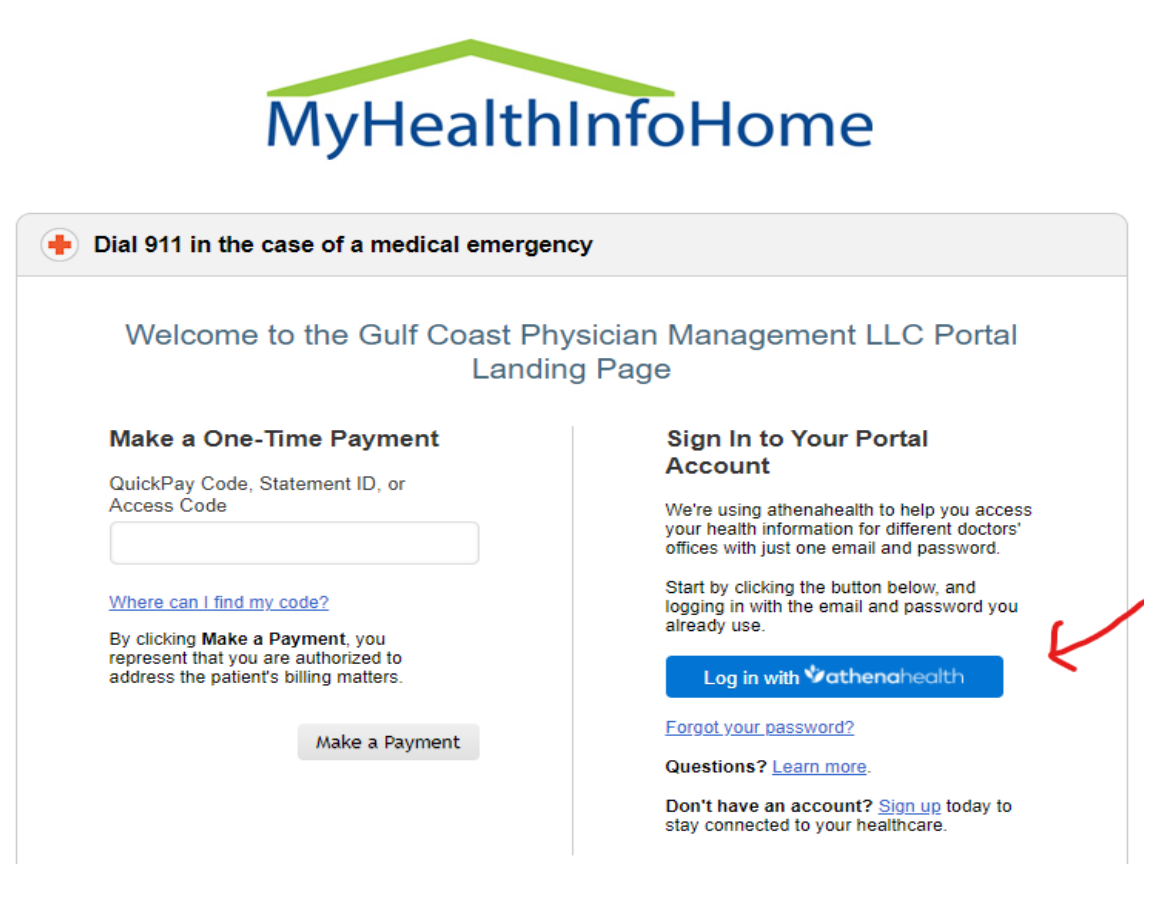

Click on My health in the menu on the left side of your screen

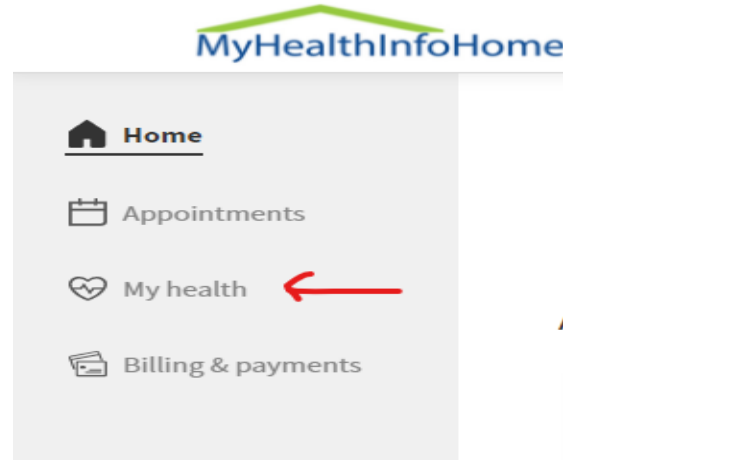

## Click on Health Records

**My Health** Test Results Medications Care Summaries Vitals Medical History Health Records Tobacco History Medical Forms Learning Materials Health Reminders

### **Section 1. Select the health information you want**

Check the 3 boxes under Outpatient Visit Documents. Select All time for the Period

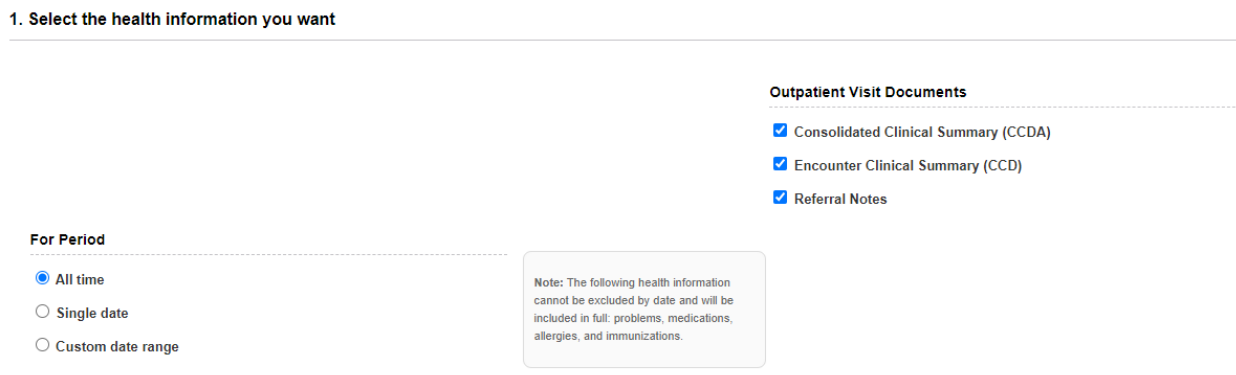

#### **Section 2. Choose what you'd like to do with your information**

Choose the tab "Send via Direct Address"

Type in the Direct Address provided for the new location to send your records. This is not the email address for the office. This is the electronic address for the medical record.

#### 2. Choose what you'd like to do with your information

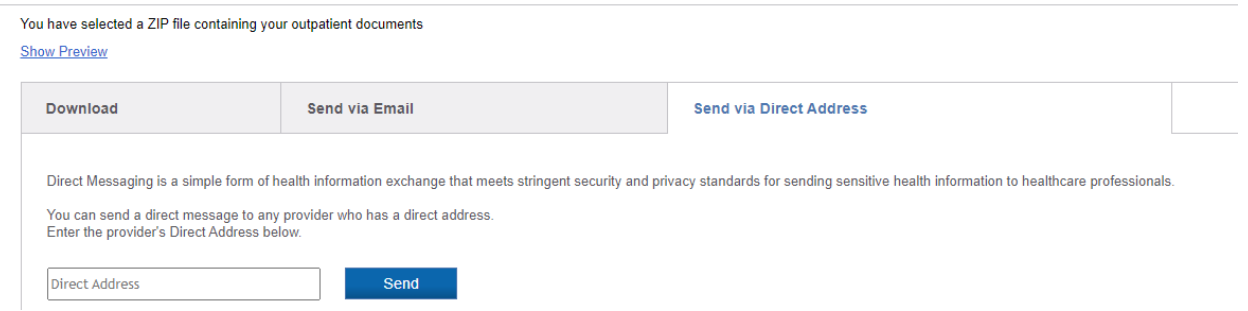

By sending your records in this manner, you are ensuring that the new office will have complete information at the time of your visit.

Christopher Walsh [christopher.walsh.1@24548.direct.athenahealth.com](mailto:christopher.walsh.1@24548.direct.athenahealth.com) Lauren Broadway [lauren.broadway.3@24548.direct.athenahealth.com](mailto:lauren.broadway.3@24548.direct.athenahealth.com)